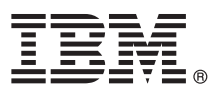

# **Οδηγός ταχείας έναρξης**

## **Αρχική εγκατάσταση και ρύθμιση του IBM Business Process Manager Advanced V8.5.5**

**Μεταφρασμένες εκδόσεις:** Για να αποκτήσετε τον Οδηγό ταχείας έναρξης σε κάποια άλλη γλώσσα, εκτυπώστε το αντίστοιχο αρχείο PDF από το Quick Start Guide CD.

#### **Επισκ πηση προϊ ντος**

Το IBM® Business Process Manager (BPM) Advanced είναι μια ολοκληρωμένη πλατφόρμα διαχείρισης επιχειρησιακών διεργασιών και υποθέσεων που σας βοηθά να διαχειρίζεστε τις επιχειρησιακές σας διεργασίες και υποθέσεις. Περιλαμβάνει εργαλεία και περιβάλλοντα εκτέλεσης που σας βοηθούν στη σχεδίαση, εκτέλεση, παρακολούθηση και βελτιστοποίηση των επιχειρησιακών σας διεργασιών και υποθέσεων.

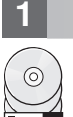

#### **1 Βήμα 1: Πρόσβαση στο λογισμικό και στην τεκμηρίωση**

Εάν μεταφορτώσατε το προϊόν από το IBM Passport Advantage, ακολουθήστε τις οδηγίες στο εξής έγγραφο [\(http://www.ibm.com/support/docview.wss?uid=swg24037158\)](http://www.ibm.com/support/docview.wss?uid=swg24037158).

Αυτό το πακέτο αποτελείται από τα ακόλουθα στοιχεία:

- v Quick Start Guide CD
- IBM BPM Advanced V8.5.5, συμπεριλαμβανομένου του IBM Installation Manager V1.7.2 και του IBM DB2 Express Edition V10.1
- IBM WebSphere Application Server Network Deployment V8.5.5.2
- IBM DB2 Enterprise Server Edition V10.5
- IBM DB2 Workgroup Server Edition V10.5
- IBM Tivoli Directory Server V6.3
- IBM Tivoli Access Manager for e-Business V6.1.1
- IBM Worklight V6.1

Ορισμένα από αυτά τα λειτουργικά τμήματα είναι προαιρετικά. Για τα λειτουργικά τμήματα του προϊόντος, τις διαθέσιμες διατάξεις συστημάτων και οδηγίες εγκατάστασης, ανατρέξτε στην τεκμηρίωση για το IBM BPM V8.5.5 [\(http://www.ibm.com/support/knowledgecenter/SSFPJS\\_8.5.5/\)](http://www.ibm.com/support/knowledgecenter/SSFPJS_8.5.5/).

Για πλήρη τεκμηρίωση, ανατρέξτε στη βιβλιοθήκη του IBM Business Process Manager [\(http://www.ibm.com/software/](http://www.ibm.com/software/integration/business-process-manager/library/documentation) [integration/business-process-manager/library/documentation\)](http://www.ibm.com/software/integration/business-process-manager/library/documentation).

#### **Βήμα 2: Αξιολόνηση απαιτήσεων εξοπλισμού και συστήματος**

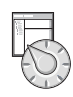

Μπορείτε να χρησιμοποιήσετε το IBM BPM σε πολλές διαφορετικές διατάξεις συστημάτων. Για περισσότερες πληροφορίες, ανατρέξτε στο θέμα *Planning for IBM Business Process Manager* στην τεκμηρίωση για το IBM BPM [V8.5.5](http://www.ibm.com/support/knowledgecenter/SSFPJS_8.5.5/) [\(http://www.ibm.com/support/knowledgecenter/SSFPJS\\_8.5.5/\)](http://www.ibm.com/support/knowledgecenter/SSFPJS_8.5.5/). Ελέγξτε την άδεια χρήσης του προϊόντος και βεβαιωθείτε ότι διαθέτετε τις απαιτούμενες εξουσιοδοτήσεις για την υποστήριξη της τοπολογίας σας και ότι κατανοείτε τους περιορισμούς χρήσης που ισχύουν για όλα τα λειτουργικά τμήματα λογισμικού που περιλαμβάνονται στο προϊόν.

Για τις απαιτήσεις συστήματος, μελετήστε τις αναλυτικές απαιτήσεις συστήματος για το IBM Business Process [Manager Advanced](http://www.ibm.com/support/docview.wss?uid=swg27023005) [\(http://www.ibm.com/support/docview.wss?uid=swg27023005\)](http://www.ibm.com/support/docview.wss?uid=swg27023005).

### **Βήμα 3: Ανασκόπηση αρχιτεκτονικής εγκατάστασης**

Στο ακόλουθο σχήμα απεικονίζονται τα λειτουργικά τμήματα του IBM BPM Advanced που εγκαθίστανται σε πολλά συστήματα σε μια κοινή τοπολογία, γνωστή ως "περιβάλλον network deployment". Στο κέντρο βρίσκεται το IBM Advanced Process Center, όπου εκτελούνται όλες οι δραστηριότητες ανάπτυξης. Τα εργαλεία σύνταξης, οι κονσόλες διαχείρισης και οι IBM Advanced Process Servers για τα περιβάλλοντα ανάπτυξης, δοκιμής, σταδιακής εφαρμογής και παραγωγής συνδέονται στο Advanced Process Center.

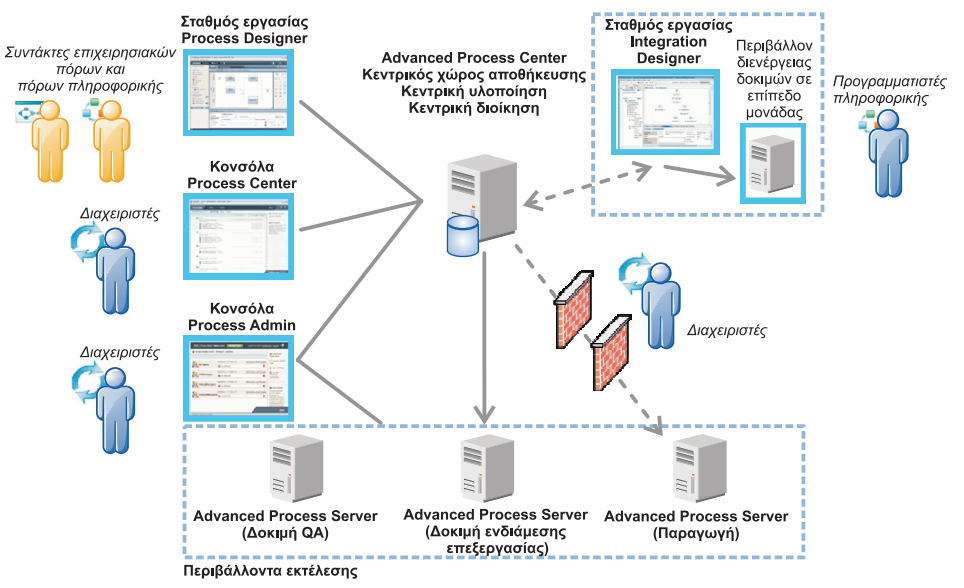

Για περισσότερες πληροφορίες για τα λειτουργικά τμήματα και τους ρόλους χρηστών, ανατρέξτε στην τεκμηρίωση για [το IBM BPM V8.5.5](http://www.ibm.com/support/knowledgecenter/SSFPJS_8.5.5/) [\(http://www.ibm.com/support/knowledgecenter/SSFPJS\\_8.5.5/\)](http://www.ibm.com/support/knowledgecenter/SSFPJS_8.5.5/).

#### **4 Βµα 4: Εγκατσταση του IBM Business Process Manager Advanced**

Για να δημιουργήσετε την τοπολογία μιας δικτυακής υλοποίησης (network deployment) χρησιμοποιώντας τη βάση δεδομένων DB2 Express Edition, ακολουθήστε την παρακάτω διαδικασία για την εκτέλεση μιας τυπικής ενκατάστασης:

- 1. Αποκτήστε τα συμπιεσμένα αρχεία είτε από τα DVD είτε από τις μεταφορτωμένες εικόνες λογισμικού και στη συνέχεια εξαγάγετε όλα τα αρχεία από τα συμπιεσμένα αρχεία στην ίδια θέση στο σκληρό σας δίσκο. Κατά τη διάρκεια της εξαγωγής μπορεί να εμφανιστούν προτροπές για την αντικατάσταση καταλόγων.
- 2. Ανοξτε το παρθυρο εκκνησης (launchpad) και επιλξτε **using the typical installer**.
- 3. Επιλέξτε **Install Process Center** ή **Install Process Server** και πατήστε Next.
- 4. Ελέγξτε τα στοιχεία στην επόμενη οθόνη, συμπεριλαμβανομένης της θέσης εγκατάστασης, και πατήστε Next.
- 5. Εγκαταστήστε μια ενσωματωμένη βάση δεδομένων DB2 Express Edition. Αν έχει ήδη εγκατασταθεί η DB2, θα ερωτηθείτε αν θέλετε να εγκαταστήσετε το προϊόν χρησιμοποιώντας την υπάρχουσα βάση. Πατήστε **Next**.
- 6. Διαβάστε και αποδεχτείτε τη σύμβαση άδειας χρήσης και πατήστε **Install Software** για να ξεκινήσει η εγκατάσταση. Κατά την εγκατάσταση του λογισμικού, μπορείτε να δείτε και να εκτυπώσετε πληροφορίες σχετικά με την εγκατάσταση.

Όταν ολοκληρωθεί η διαδικασία εγκατάστασης, ενεργοποιείται αυτόματα η κονσόλα Quick Start.

Για προσαρμοσμένες εγκαταστάσεις, επιλέξτε **using the custom installer** στο παράθυρο εκκίνησης. Εκκινείται το IBM Installation Manager. Για αναλυτικές οδηγίες εγκατάστασης, ανατρέξτε στην τεκμηρίωση για το IBM BPM V8.5.5 [\(http://www.ibm.com/support/knowledgecenter/SSFPJS\\_8.5.5/\)](http://www.ibm.com/support/knowledgecenter/SSFPJS_8.5.5/).

## **Περισσ τερες πληροϕορες**

- 
- ? Για περισσότερες πληροφορίες, χρησιμοποιήστε τις ακόλουθες διασυνδέσεις:<br>• [IBM Education Assistant](http://publib.boulder.ibm.com/infocenter/ieduasst/v1r1m0/) [\(http://publib.boulder.ibm.com/infocenter/ieduasst/v1r1m0/\)](http://publib.boulder.ibm.com/infocenter/ieduasst/v1r1m0/)
	- Τεκμηρίωση για το WebSphere Application Server Network Deployment [\(http://www.ibm.com/support/](http://www.ibm.com/support/knowledgecenter/SSAW57_8.5.5/as_ditamaps/was855_welcome_ndmp.html) [knowledgecenter/SSAW57\\_8.5.5/as\\_ditamaps/was855\\_welcome\\_ndmp.html\)](http://www.ibm.com/support/knowledgecenter/SSAW57_8.5.5/as_ditamaps/was855_welcome_ndmp.html)
	- Πληροφορίες υποστήριξης [\(http://www.ibm.com/support/entry/portal/Overview/Software/WebSphere/](http://www.ibm.com/support/entry/portal/Overview/Software/WebSphere/IBM_Business_Process_Manager_Advanced) [IBM\\_Business\\_Process\\_Manager\\_Advanced\)](http://www.ibm.com/support/entry/portal/Overview/Software/WebSphere/IBM_Business_Process_Manager_Advanced)

IBM Business Process Manager Advanced V8.5.5 - Παραχωρηθέντα με άδεια χρήσης υλικά ιδιοκτησίας IBM. © Copyright IBM Corp. 2000, 2014. Περιορισμένα δικαιώματα χρηστών κυβέρνησης ΗΠΑ - Η χρήση,<br>αναπαραγωγή ή αποκάλυψη υπόκε

Ο όρος IBM, το λογότυπο IBM και οι όροι ibm.com, DB2, Passport Advantage, Tivoli, WebSphere και Worklight είναι εμπορικά σήματα κατατεθέντα της International Business Machines Corp., καταχωρημένα στη δικαιοδοσία πολλών χωρών ανά τον κόσμο. Άλλες ονομασίες προϊόντων και υπηρεσιών γιπορεί να είναι εμπορικά σήματα της IBM ή άλλων εταιρειών. Μια ενημερωμένη λίστα των εμπορικών σημάτων της IBM είναι διαθέσιμη στο διαδίκτυο στην ενότητα ["Copyright and trademark information"](http://www.ibm.com/legal/copytrade.shtml) στην ιστοσελίδα [www.ibm.com/legal/copytrade.shtml.](http://www.ibm.com/legal/copytrade.shtml)

Part Number: CF455ML

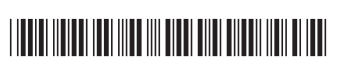